# UX3600 DIGITAL SIGNAL PROCESSOR / CROSSOVER OWNER'S MANUAL

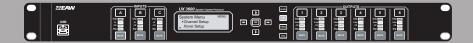

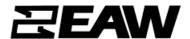

# 1. IMPORTANT SAFETY INSTRUCTIONS

- 1. Read these instructions.
- Keep these instructions.
- 3. Heed all warnings.
- Follow all instructions.
- 5. Do not use this apparatus near water.
- 6. Clean only with dry cloth.
- Do not block any ventilation openings. Install in accordance with the manufacturer's instructions
- Do not install near any heat sources such as radiators, heat registers, stoves, or other apparatus (including amplifiers) that produce heat.
- Do not defeat the safety purpose of the polarized or groundingtype plug. A polarized plug has two blades with one wider than the other. A grounding type plug has two blades and a third grounding prong. The wide blade or the third prong are provided for your safety. If the provided plug does not fit into your outlet, consult an electrician for replacement of the obsolete outlet.
- 10. Protect the power cord from being walked on or pinched particularly at plugs, convenience receptacles, and the point where they exit from the apparatus.
- 11. Only use attachments/accessories specified by the manufacturer.
- 12. Use only with the cart, stand, tripod, bracket, or table specified by the manufacturer, or sold with the apparatus. When a cart is used, use caution when moving the cart/apparatus combination to avoid injury from tip-over.
- 13. Unplug this apparatus during lightning storms or when unused for long periods of time.
- 14. Refer all servicing to qualified service personnel. Servicing is required when the apparatus has been damaged in any way, such as power-supply cord or plug is damaged, liquid has been spilled or objects have fallen into the apparatus, the apparatus has been exposed to rain or moisture, does not operate normally, or has been dropped.

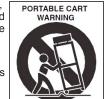

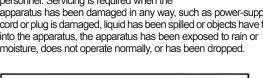

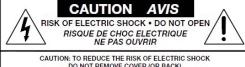

DO NOT REMOVE COVER (OR BACK) NO USER-SERVICEABLE PARTS INSIDE REFER SERVICING TO QUALIFIED PERSONNEL AFFER SERVICING 10 QUALIFIED PERSONNEL
ATTENTION: POUR EVITER LES RISQUES DE CHOC
ELECTRIQUE, NE PAS ENLEVER LE COUVERCLE. AUCUN
ENTRETIEN DE PIECES INTERIEURES PAR L'USAGER. CONFIER
L'ENTRETIEN AU PERSONNEL QUALIFIE.
AVIS: POUR EVITER LES RISQUES D'INCENDIE OU
D'ELECTROCUTION, N'EXPOSEZ PAS CET ARTICLE
A LA PLUIE OU A L'HUMIDITE

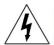

The lightning flash with arrowhead symbol within an equilateral triangle is intended to alert the user to the presence of uninsulated "dangerous voltage within the product's enclosure, that may be of sufficient magnitude to constitute a risk of electric shock to persons.

Le symbole éclair avec point de flèche à l'intérieur d'un triangle équilatéral est utilisé pour alerter l'utilisateur de la présence à l'intérieur du coffret de "voltage dangereux" non isolé d'ampleur suffisante pour constituer un risque d'éléctrocution

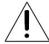

The exclamation point within an equilateral triangle is intended to alert the user of the presence of important operating and maintenance (servicing) instructions in the literature accompanying the appliance.

Le point d'exclamation à l'intérieur d'un triangle équilatéral est employé pour alerter les utilisateurs de la présence d'instructions importantes pour le fonction nement et l'entretien (service) dans le livret d'instruction accompagnant l'appareil.

- 15. This apparatus shall not be exposed to dripping or splashing. And no object filled with liquid such as vases, shall be place on the apparatus.
- 16. Do not overload wall outlets and extension cords as this can result in a risk of fire or electric shock.
- 17. This apparatus has been designed with Class-I construction and must be connected to a mains socket outlet with a protective earthing connection (the third grounding prong).
- 18. This apparatus has been equipped with a rocker-style AC mains power switch. This switch is located on the rear panel and should remain readily accessible to the user.
- 19. The mains plug or an appliance coupler is used as the disconnect device, so the disconnect device shall remain readily operable.
- 20. NOTE: This equipment has been tested and found to comply with the limits for a Class A, digital device, pursuant to Part 15 of the FCC Rules, and the rules for Canada under ICES-003 - Feb 04. These limits are designed to provide reasonable protection against harmful interference when the equipment is operated in a commercial environment. This equipment generates, uses, and can radiate radio frequency energy and, if not installed and used in accordance with the instruction manual, may cause harmful interference to radio communications. Operation of this equipment in a residential area is likely to cause harmful interference in which case the user will be required to correct the interference at his/her own expense.

CAUTION: Changes or modifications to this device not expressly approved by LOUD Technologies Inc. could void the user's authority to operate the equipment under FCC rules.

WARNING! This equipment has been designed to be installed by qualified professionals only! There are many factors to be considered when installing professional sound reinforcement systems, including mechanical and electrical considerations, as well as acoustic coverage and performance. EAW Commercial strongly recommends that this equipment be installed only by a professional sound installer or contractor.

**WARNING** — To reduce the risk of fire or electric shock, do not expose this appliance to rain or moisture.

**CAUTION** — Internal lithium battery. Danger of explosion if battery is incorrectly replaced. Replace only with the same or equivalent type.

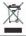

Correct disposal of this product. This symbol indicates that this product should not be disposed of with your household waste, according to the WEEE Directive (2002/96/EC) and your national law. This product should be handed over to an authorized collection site for recycling waste electrical and electronic equipment (EEE). Improper handling of this type of waste could have a possible negative impact on the environme and human health due to potentially hazardous substances that are generally associated with EEE. At the series time, your cooperation in the correct disposal of this product will contribute to the effective usage of natural resources. For more information about where you can drop off your waste equipment for recycling, please contact your local city office, waste authority, or your household waste disposal service.

# 1.2 Declaration of Conformity

(Please see below for the list of standards)

European Council Directive on Low Voltage, 2006/95/EC

European Council Directive on Electromagnetic Compatibility, 2004/108/EC

 ${\sf EN60065:2002+A1:2006+A11:2008\ Audio,\ video,\ and\ similar\ electronic\ apparatus\ -\ safety\ requirements}$ 

EN55103-1:2009 Emissions standard for audio, video, audio-visual and entertainment apparatus for professional use

EN55103-2:2009 Immunity standard for audio, video, audio-visual and entertainment apparatus for professional use

# CONTENTS

| 1   | IMPORTANT SAFETY INSTRUCTIONS |
|-----|-------------------------------|
| 1.2 | Declaration of Conformityiv   |
|     | CONTENTS                      |
| 2   | UNPACKING                     |
| 2.1 | Contents                      |
| 2.2 | Shipping Damage               |
| 2.3 | Returning a Processor to EAW  |
| 3   | INTRODUCTION                  |
| 3.1 | UX3600 Description            |
| 3.2 | Features and Benefits         |
| 3.4 | Front Panel4                  |
| 3.5 | Rear Panel                    |
| 4   | UX3600 INSTALLATION5          |
| 4.1 | Physical Installation         |
| 4.2 | AC Mains Connections          |
| 4.3 | Audio Connections             |
| 4.4 | Network Connections           |
| 5   | OPERATION - INITIAL SETUP     |
| 5.1 | Power On /Off                 |
| 5.2 | Front Panel Controls          |
| 5.3 | Level                         |
| 5.4 | EQ8                           |
| 5.5 | Delay                         |
| 5.6 | Menu9                         |
| 6   | LED INDICATORS                |
| 6.1 | Input Meters                  |
| 6.2 | Output Meters                 |
| 7   | EAWPILOT12                    |
| 7.1 | Extra Capabilities12          |
| 8   | MAINTENANCE AND SERVICE       |
| 8.1 | Maintenance                   |
| 8.2 | Service                       |
| 8.3 | Return and Repair Issues      |
| 8.4 | How to Contact EAW            |
| 9   | TROUBLESHOOTING14             |
| 10  | BLOCK DIAGRAM                 |

# 2 UNPACKING

# 2.1 Contents

UX3600 Digital Processor
 set Internal support packaging
 IEC Power cable 6 ft / 2 m with Nema 15-3 ac mains plug for 115V / 120 V
 IEC Power cable 6 ft / 2 m with Schuko type ac mains plug for 220 V / 240 V
 UX3600 Owner's Manual (this document)
 Product registration instructions

# 2.2 Shipping Damage

If you find the processor is damaged after unpacking, save the packing materials for the carrier's inspection, notify the carrier immediately, and file a shipping damage claim. Although EAW will help in any way possible, it is always the responsibility of the receiving party to file any shipping damage claim. The carrier will help prepare and file this claim.

# 2.3 Returning a Processor to EAW

If the processor must be returned, contact EAW for a Return Authorization. Use the original shipping carton and packing materials. If the shipping carton is damaged, contact EAW for a new carton at a nominal charge. EAW will not be responsible for damage caused by inadequate packing.

# 3 INTRODUCTION

Congratulations on purchasing the innovative UX3600 digital signal processor (DSP) from Eastern Acoustic Works. While designed with the fundamental principles of close-coupled processing used since the first MX Series Processors in the 1980s, the UX3600 uses EAW's latest advances in digital technology to provide optimum signal processing and management of EAW loudspeaker systems.

# 3.1 UX3600 Description

The UX3600 is a 3-input, 6-output digital signal processor.

It functions as a user-controlled, digital signal processor, as well as providing sophisticated, EAW-engineered digital processing for specific portable and installed EAW loudspeakers.

Processing tools include 10 EQ filters and signal delay (up to 1200 ms) for each input and output, as well as gain, polarity, limiting, and crossover filters.

One can set up multiple processors for specific EAW loudspeaker products or loudspeaker arrays. These pre-programed loudspeaker settings are referred to as "Greyboxes." This term comes from certain parameters not being user adjustable ("black-boxed"), certain parameters being user adjustable ("white-boxed," as it were), with the combination of black/white being grey. Greybox settings consist of preset, EAW-engineered processing parameters for the crossovers, equalization, limiting, and other settings as an integral part of that loudspeaker's design and operation. These settings include EAW's digital processing invention called EAW Focusing™. In addition, preset limiting parameters are designed to maximize sonic performance during active limiting while providing robust driver protection. These preset parameters are locked down to prevent inadvertent or purposeful modifications. However, the user retains control of gain, input EQ, signal delay, and polarity for each Greybox loudspeaker.

The simplicity of the UX3600 is practical for entry level users and fast to operate for professional users. This function provides for a high level of system consistency while retaining all necessary user alignment controls.

# 3.2 Features and Benefits

- "Greybox" operation Complete processing presets for EAW loudspeakers provides ease of setup, consistency, and interoperability between EAW products and systems.
- Comprehensive and intuitive front panel control Access to operational parameters making computer control unnecessary for simple and quick adjustments.
- EAWPilot software Comprehensive software control of all hardware parameters.
- EAW Focusing capable Implements EAW Focusing for specific EAW loudspeaker systems using the "Greybox" mode.
- All filter parameters are compatible with EAW's measurement and modeling software Allows the creation of advanced array processing.
- Advanced Greybox Limiting Provides more robust driver protection and better sonic performance based on specific EAW driver and loudspeaker performance characteristics.

# 3.4 Front Panel

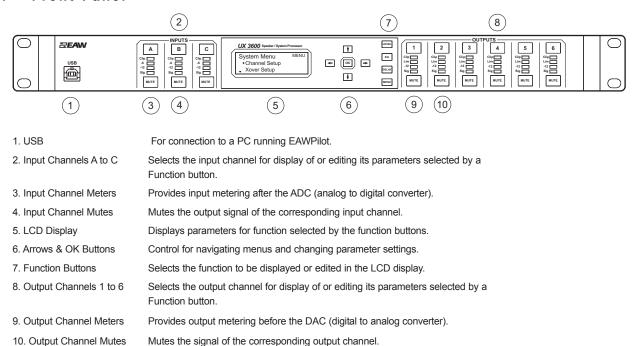

# 3.5 Rear Panel

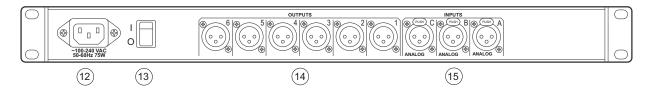

12. IEC Receptacle AC Mains input, 100 V to 240 V, 50 Hz to 60 Hz.

13. Power Switch AC Mains on and off.

14. Outputs 1 to 6 XLR connectors for audio outputs (analog).15. Inputs A to C XLR connectors for audio inputs (analog).

# 4 UX3600 INSTALLATION

# 4.1 Physical Installation

**CAUTION:** The UX3600's operating temperature range is 32 F to 104 F degrees / 0 C to 40 C degrees. The UX3600 may not function properly in temperatures below this range and may be damaged in temperatures above this range.

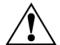

#### 4.1.1 MOUNTING

The UX3600 is designed to mount in a standard, 19 in equipment rack occupying one EIA rack space (1.75 in). When rack mounting, use screws with mating plastic washers to help protect the finish of the UX3600. The UX3600 weighs approximately 9.5 lb / 4.3 kg.

#### 4.1.2 VENTILATION

Side ventilation holes on the UX3600 should be left unobstructed when installed.

It is recommended to leave one empty rack space above the UX3600 to provide 1.75 in / 45 mm clearance above the top.

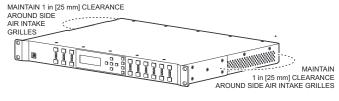

**VENTILATION CLEARANCES** 

# 4.2 AC Mains Connections

#### 4.2.1 AC MAINS VOLTAGE

The UX3600 has a universal, auto-ranging power supply that operates from 100 V to 240 V, 50 Hz to 60 Hz. The UX3600 is compatible with these nominal AC Mains:

100 V, 110 V, 115 V, 120 V, 127 V, 220 V, 230 V, and 240 V at 50 Hz to 60 Hz.

CAUTION: To maintain compliance ratings, keep the AC Mains voltage between 100 V to 240 V.

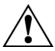

# 4.2.2 IEC POWER CORD RECEPTACLE

An IEC-320 AC Mains inlet on the rear panel accepts the detachable power cords supplied with the unit. Use the power cord appropriate for these nominal AC Mains supply voltages.

120 V AC Mains: use the power cord with the NEMA 5-15 plug, EAW part # 640-01-00 220 V AC Mains: use the power cord with the Schuko plug, EAW part # 640-02-02

**CAUTION:** It is the user's responsibility to provide a proper AC Mains plug for any AC Mains outlet configuration that differs from those supplied with the product.

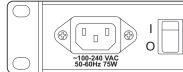

# 4.2.3 GROUNDING

The chassis of this product is grounded through the grounding conductor of the power cord. To avoid electric shock, plug the power cord into a properly wired and grounded receptacle before making any connections to or operating the product.

**DANGER:** This equipment must be operated with the power cord grounding conductor connected to a properly grounded AC outlet. Do not disconnect, "lift," or otherwise remove this ground connection. Without this connection, accessible parts, including knobs and controls that may appear to be insulated, can render an electric shock that can cause injury or death to operating personnel.

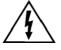

#### 4.3 **Audio Connections**

#### 4.3.1 SIGNAL CABLE

Use a good quality, 2-conductor shielded cable for all audio input and output connections.

#### INPUT CONNECTIONS 4.3.2

The three, female, XLR-type connectors labeled A through C are audio input connectors.

Analog Pin-Out: XLR A to XLR C Electronically balanced, line level

> Pin 1: Shield

Pin 2: + (plus or high)

Pin 3: - (minus or low)

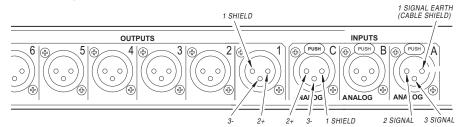

#### 4.3.3 **OUTPUT CONNECTIONS**

The six, male, XLR-type connectors labeled 1 through 6 are the audio output connectors.

Analog: XLR 1 to XLR 6

Electronically balanced, line level.

Pin 1: shield

Pin 2: + (plus or high) Pin 3: - (minus or low)

#### **Network Connections** 4.4

#### 4.4.1 **USB**

The UX3600 communicates with a computer through its built-in, front panel, USB port.

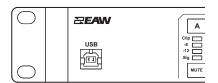

#### 4.4.8 SOFTWARE INSTALLATION -- EAWPILOT

EAWPilot requires an IBM compatible PC equipped as follows:

Operating System: Windows Vista, XP, 2000, NT, ME, or Windows 7

The latest EAWPilot can be downloaded from the EAW web site: www.eaw.com. Go to the "Downloads" page. Once installed and with the computer connected to the UX3600, open EAWPilot by clicking on EAWPilot in the Start/Programs/EAW/EAWPilot.

# 5 OPERATION - INITIAL SETUP

**WARNING:** A digital processor provides a wide range of signal processing parameters. The results of using incorrect or improper parameters with a loudspeaker can range from poor sound quality to damage to the loudspeaker. Be sure any settings you make do not cause the capabilities of the drivers in the loudspeaker system to be exceeded.

# 5.1 Power On /Off

**CAUTION:** Before powering on the processor, make all connections to the processor and ensure there is no audio signal present at the processor's inputs.

Use the UX3600's rear panel power switch to turn the AC Mains supply to the processor on and off.

Always follow prudent audio system practices and procedures for powering on equipment by powering up all equipment in the direction of the signal flow order, meaning from the input to the output of the audio system. Power down the equipment in the reverse of this order.

# 5.2 Front Panel Controls

#### 5.2.1 DISPLAY

The LCD (liquid crystal display) screen, along with the function buttons and arrow keys provides the user interface for operating the processor from the front panel.

# 5.2.2 FUNCTION BUTTONS

Use the function buttons to display and edit the operating parameters.

LEVEL Gain and polarity
EQ Channel EQ
DELAY Channel signal delay

MENU Channel setup and Global settings

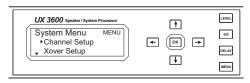

**NOTE:** Some function buttons will have no corresponding screen depending on the mode of operation and the channel selected. This will be indicated in the display.

### 5.2.3 ARROW BUTTONS & OK

This is the primary control for operating the UX3600 from the front panel. Arrow buttons are used to navigate and change parameter values. The OK button is used to select or set parameters.

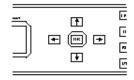

# 5.2.4 INPUT CHANNELS: BUTTONS A TO C

Pressing an INPUT channel button will display the selected function's parameters for this input.

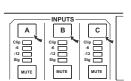

# 5.2.5 OUTPUT CHANNELS: BUTTONS 1 TO 6

Pressing an OUTPUT button will display the selected function's parameters for this output.

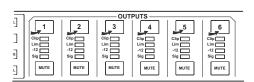

#### 5.2.6 MUTE BUTTONS

Input Mutes: Mutes the output signal of the corresponding Input Channel.

Output Mutes: Mutes the signal to the output XLR.

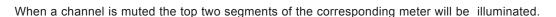

Mute settings are not saved with and therefore not recalled from Program files saved in the processor's memories. However, the behavior of the mutes may be changed when a program is recalled according to the Program Load setting made in the UTIL menus.

In contrast, mute settings are saved as part of EAWPilot files (\*.ept files) and are uploaded to the processor as part of the settings stored in those files.

# 5.3 Level

Use the LEVEL function to set Input Channel or Output Channel gain and Polarity by selecting the A to C or 1 to 6 buttons.

GAIN: To change the gain parameter use the OK button to select and use the up or

down arrow button to scroll by 0.1dB steps +/- 15dB. Press OK when

finished to enter selected gain.

POLARITY: To change the POLARITY parameter use the OK button to select and use the

up or down arrow buttons to switch between Normal and Inverted polarity.

Press OK when finished to enter selected polarity.

When a Greybox has been loaded changes made to one Greybox output leg will be applied to all output legs associated with the same Greybox.

# 5.4 EQ

Use the EQ function to set the Input Channel EQ and Output channel EQ (EQ is disabled for outputs tied to a Greybox) by selecting the A to C or 1 to 6 buttons. Each channel's EQ section has 10 filters. Each EQ section has the following variable parameters. The available parameters depend on the selected type.

Parametric

EQ: Sets the entire EQ section to In (active) or Out (inactive).

Type: Scroll through and select the type for each filter: Bell, 6 dB LoShelf,

12 dB LoShelf, 6 dB HiShelf, 12 dB HiShelf, 6 dB HPF, 12 dB HPF, 6 dB LPF,

or 12 dB LPF.

BW: Scroll through and select the bandwidth for each filter:0.02 to 10 octaves.

Freq: Scroll through and select the frequency for each filter: 20Hz to 20k, 1/24th

octave steps.

Gain: Scroll through and select the gain for each filter: +/- 15dB in 0.1dB steps

Filt: Sets the filter (1 to 10) to In (active) or Out (inactive)

### 5.4.1 TURNING ALL PARAMETRIC EQ ON OR OFF FOR A SELECTED CHANNEL

From the EQ menu use the right arrow key to select the In/Out parameter. Use the up or down arrow key to select In or Out. To set parameters for an individual filter press the right arrow button. To set parametric EQ In or Out without moving into individual filters press the OK button.

# 5.4.2 SETTING FILTER PARAMETERS FOR AN INDIVIDUAL FILTER (1 THROUGH 10)

From the EQ menu press the right arrow key twice to step through the Parametric EQ In/Out selection field. The filter number will appear on the upper right corner of the LCD (1 through 10). Use the up and down arrows to set the Type, BW, Freq, Gain, and Flt for any given filter. To advance to another filter press and hold the right or left arrow key for at least 2 seconds. When finished press OK.

# 5.5 Delay

Use the DELAY function to set Input Channel and Output Channel signal delay by selecting the A to C or 1 to 6 buttons.

#### INPUT DELAY:

To change the DELAY parameter use the OK button to select Delay and use the left or right arrow buttons to choose millisecond (ms) or distance input and use the OK button to select. Use the up or down arrow buttons to set delay. Press OK when finished to enter selected delay.

When a Greybox has been loaded changes made to one Greybox output leg will be applied to all output legs associated with the same Greybox.

### 5.6 Menu

Use the MENU function to setup remaining channel specific parameters and global settings for the processor.

#### 5.6.1 CHANNEL SETUP

Use the Channel Setup submenu to select Sources and name Input Channels and Output Channels. Use this feature to view Greybox type, enter amplifier information into Greybox limiters, and set listener distance into Output Channels tied to a Greybox.

#### INPUT SOURCE:

Each input can be fed from one or the sum of two combined Analog inputs. To change Source use the up and down arrow buttons to choose Source 1 or Source 2. Use the OK button to select and use the up or down arrow button to set one of the three Analog inputs. Press OK when finished to enter selected Source.

# OUTPUT SOURCE (WITHOUT GREYBOX):

Each Output Channel can be fed from one of the Input Channels and loaded with a Greybox from the processors memory. To change Source use the up and down arrow buttons. Use the OK button to select and use the up or down arrow button to set one of the three Input Channels. Press O when finished to enter selected Source. The type of Output Source is always System Processing when not tied to a Greybox.

### **OUTPUT SOURCE**

# (LOADING A GREYBOX FROM INTERNAL MEMORY):

If a Greybox has been stored to the processors memory from EAWPilot it can be used to drive an output by using the up and down arrow keys to choose Type. Use the OK button to select and the up and down arrows to choose a Greybox. Greyboxes are then configured through the following steps:

- 1. Select an Input Source for the Greybox.
- 2. Choose Yes to reset Input DSP for use with a Greybox or No to abort.
- 3. Assuming you chose Yes, set a High Pass Filter Frequency for the Greybox.
- 4. Choose an output for the designated Greybox leg (a leg refers to a bandpass in a multi-amp Greybox or full range output of a single-amp Greybox). The leg will be displayed under the Output Channel Selection on the display.

- 5. If an Output Channel has already been configured you will be asked to reassign the selected Output to the selected leg.
- 6. Set the Amp Gain and Amp Volts RMS for the associated leg.
- 7. Repeat steps 4 through 6 for each additional Greybox leg.
- 8. Set the Listener Distance for the Greybox.
- 9. Set Delay applied to all legs of a Greybox.
- 10. Set Gain applied to all legs of a Greybox.

#### 5.6.2 XOVER SETUP

Use the Xover Setup submenu to select High and Low Pass Filters applied to Output Channels. Setting Pass Filters on an Output Channel tied to a Greybox leg will adjust the appropriate filters for all Output Channels tied to the Greybox.

# 5.6.3 COMP/LIM SETUP

Press OK to select parameter for the Comp/Lim submenu. To advance vertically through the submenu press and hold the left or right arrow key for at least 2 seconds.

Lim: Sets the Comp/Lim to In (active) or Out (inactive)

Atk: Scroll through and select the limiter threshold from 20 dBu to -10 dBu in 0.1 dB steps.

Thrsh: Scroll through and select the limiter threshold from 20 dBu to -10 dBu in 0.1 dB steps.

Rel: Scroll through and select the limiter release from 10 ms to 2 Sec in 10 ms steps.

Ratio: Scroll through and select the compression ratio in integer increments: 1:1 to 20:1, or Inf:1

Knee: Select the aggressiveness of the onset of limiting between a hard or soft knee.

# 5.6.4 PROGRAM

The UX3600 has memory spaces for 50 user-savable and loadable programs. You can Save a program, Load a program, or Delete a program from this submenu.

Save Press Ok to select Save from the Program submenu.

Use the up and down arrow to scroll through the 50 program slots in the memory.

Press Ok to select a memory slot.

Using the up and down arrow keys to select a character and the left and right

arrow keys to step between characters give your program a name.

Press enter to save when finished

Load: Press OK to select Load from the Program submenu.

Use the up and down arrow buttons to select a previously stored setting if any

settings have been stored.

Press OK to select program. When prompted "Modifies current settings.

Proceed?", use the up or down arrows to select Yes or No.

Press the OK button to enter.

Press the OK button to enter.

Delete: Press OK to select Delete from the Program submenu.

Use the up and down arrow buttons to select a previously stored setting if any

settings have been stored.

Press OK to delete program. When prompted "Modifies current settings.

Proceed?", use the up or down arrows to select Yes or No.

Press the OK button to enter.

# 5.6.5 UTILITIES

Use the utilities submenu to view or change the following information about the processors operations:

Device Name: You can change the name that appears on the LCD of your UX or in

EAWPilot when connected to your UX by pressing the OK button to select Device from the Utilities submenu.

Using the up and down arrow keys to select a character and the left and right arrow keys to step between characters give your UX3600 a name. Press OK to enter your selected name.

Temperature:

Temperature is used to calculate air loss pre-emphasis when setting listener distances in a Greybox. It is also used to calculate delay time from distance which is in turn dependent on the speed of sound which varies depending on temperature.

Press Ok to select Temperature from the Utilities submenu.

Use the up and down arrow buttons to set the ambient temperature between 32 F degrees and 104 F degrees or 0 C degrees to 40 C

degrees, depending on the Units setting.

Humidity: Humidity is used to calculate air loss pre-emphasis when setting listener

distances in a Greybox.

Press Ok to select Humidity form the Utilities submenu.

Use the up and down arrows to enter the relative humidity in steps of 1%.

Press OK to enter.

On Pgrm Load: Select the mute options for when a saved program is recalled and loaded

into active memory.

Press Ok to select from Utilities submenu.

Use the up and down arrows to scroll through No Mutes, All Mutes, or

Current Mutes.

Press the OK button to enter.

LCD Contrast: Adjust the LCD contrast value.

Press Ok to select LCD Contrast from the Utilities submenu.

Use the up and down arrows to scroll through percent by steps of 1%.

Press the OK button to enter.

Unit: Select either U.S. or metric units by pressing the OK button to select Unit

from the Utilities submenu.

Use the up and down arrow buttons between U.S. and metric.

Press the OK button to enter.

Front Panel Lock... To lock the front panel functions, except Mute buttons, from being

operated select Front Panel Lock... from the Utilities submenu by

pressing OK.

Use the up and down arrow keys to enter characters into the pass code

area. The factory default code is 1234.

Press OK to enter.

To set a new pass code after selecting Set Pass Code from the Front Panel Lock... submenu enter the old code, press OK, and then enter your

new code.

Press OK to enter.

About... Select to view information about the processor by pressing Ok from the

Utilities submenu.

Version #: Displays the version of firmware installed in the processor.

Device Id: Displays the unique hardware ID assigned at the factory.

EAWPilot uses the device ID to identify and recognize each

particular device to which it can connect.

# 6 LED INDICATORS

# 6.1 Input meters

The input meters indicate the signal level in dB below 0 dBFS (0 dB Full Scale), the clip level of the ADC (analog to digital converter). An input meter still functions when its Input Channel is muted. Ideally, the highest levels of the signal should illuminate the -6 LED segment, but not the CLIP segment. Occasional flashing of the CLIP segment may be sonically acceptable.

| <u>LED</u> | Segment | Signal Leve |
|------------|---------|-------------|
| Clip       | Red     | 0 dBFS      |
| - 6        | Yellow  | -6 dBFS     |
| -12        | Green   | -12 dBFS    |
| Sig        | Green   | -40 dBFS    |
|            |         |             |

An active mute is indicated when the top two LED segments are illuminated.

# 6.2 Output Meters

Unlike the input meters, the four LED segments of each output meter make up two different meters. An active mute is indicated when the top two LED segments are illuminated.

# 6.2.1 SIG, -12, AND CLIP SIG SEGMENTS

These three segments monitor the signal level in dB below 0 dBFS (0 dB Full Scale), the clip level of the DAC (digital to analog converter). An output meter still functions when its Output Channel is muted. Ideally, you want the highest level to illuminate the -12 segment, but not the CLIP segment. You can set levels lower than this, but understand that you are reducing the signal-to-noise ratio.

| LED Segment | Signal Leve |
|-------------|-------------|
| Clip Red    | 0 dBFS      |
| -12 Green   | -12 dBFS    |
| Sig Green   | -40 dBFS    |

# 6.2.2 LIM SEGMENT

This segment monitors the limiter status referenced to the level set for the limiter threshold. The Lim segment will indicate limiting even when its Output Channel is muted.

Lim Yellow Status
On when the limiter threshold is exceeded and there is gain reduction

Occasional flashing is OK. However, if the LED is rapidly flashing yellow or is on steadily a large percentage of the time, the input signal to the loudspeaker may be exceeding the loudspeaker's capability and the volume level should be reduced.

# 7 EAWPILOT

# 7.1 Extra Capabilities

While the UX3600 interface window in EAWPilot software provides the same capabilities for controlling the UX3600 as its front panel controls, it also provides additional capabilities not available using the front panel controls.

### 7.1.1 LEVEL MONITORING

The meters in EAWPilot provide more accurate and much higher resolution signal level monitoring. Both the average and peak levels are easier to read and provide mush better tracking for critical situations.

#### 7.1.2 PARAMETER LINKING

Using the *Map* tab in the UX3600 interface window, parameter values for the input channels and the output channels may be linked so that any changes will affect all such linked parameters.

# 8 MAINTENANCE AND SERVICE

# 8.1 Maintenance

The only routine and periodic maintenance for the processor is physical cleaning and performance testing.

#### 8.1.1 CLEANING

Clean the exterior surfaces of the chassis as required, using a soft, dry cloth to remove any dust or dirt. Remove any dirt from the air intake holes on the side and top of the chassis. Remove any dirt accumulated on the ventilation fan grille.

**CAUTION:** To avoid damaging the exterior finishes or internal circuitry do not use any liquid, cleaning solvents, or abrasives.

While the interval between cleanings will depend on the frequency of usage and the conditions of use, it is recommended that cleaning be performed at least once a year. Clean more often if used in dusty or dirty conditions, such as part of a portable or touring system.

#### 8.1.2 PERFORMANCE TESTING

Perform listening tests and/or formal measurements, checking all processor functions for proper operation.

While the interval between testing will depend on the frequency of usage and the conditions of use, it is recommended that should be performed at least once every six months. Test more often if used in conditions that subject the unit to mechanical stress, such as part of a portable or touring system.

# 8.2 Service

There are no user serviceable parts inside the UX3600 processor. In case of failure, refer all servicing to the factory. Service and repair information may be obtained by contacting the EAW Service Department or the EAW distributor for your country.

# 8.3 Return and Repair Issues

UX3600 repairs can be done either through an EAW distributor, EAW authorized service center, or by shipping the product to EAW Service. Prior to returning any product to EAW, an RA (Return Authorization) issued by EAW is required. Contact the EAW Service Department for details.

# 8.4 How To Contact EAW

We have tried to answer most questions you may have about the UX8800 in this manual. Should you need further assistance, please do not hesitate to contact us. You can contact EAW in several different ways:

# **GENERAL AND APPLICATION SUPPORT GROUP**

| Eastern Acoustic Works     | Tel | 800 992 5013    |
|----------------------------|-----|-----------------|
| One Main Street            | Tel | +1 508 234 6158 |
| Whitinsville, MA 01588 USA | Fax | +1 508 234 8251 |
|                            | Fax | 800 322 8251    |

Web Site www.eaw.com

**SERVICE** 

 EAW Service Department
 Tel
 800 992 5013

 Building #11
 Tel
 +1 508 234 6158

 One Main Street
 Fax
 +1 508 234 3776

Whitinsville, MA 01588 USA

E-MAIL

General information info@eaw.com
Applications Support Group asg@eaw.com
Service service@eaw.com

# 9 TROUBLESHOOTING

Troubleshooting a malfunctioning UX3600 consists primarily of determining if it is incorrect settings, faulty or incorrect connections, or an electronic failure requiring service. This table lists some possible trouble symptoms, causes, and corrective actions.

| Probable Cause                                    | Corrective Action                                                                                                    |
|---------------------------------------------------|----------------------------------------------------------------------------------------------------|
| Power cord disconnected                           | Ensure the power cord is properly connected.                                                                                                    |
| Rear panel power switch is switched off           | Turn the power switch on.                                                                                                    |
| Improper AC Mains voltage                         | The UX3600 is deigned for an ac mains voltage between 100 V and 240 V, 50 Hz to 60 Hz. If outside these ranges, the UX3600 may fail to operate or become damaged.                                                                                                    |
| AC Mains fuse is blown due to an internal failure | Disconnect the AC Mains from the unit. Contact EAW Service.                                                                                                    |
| Incorrect settings                                | Check to be sure that:  1. The correct input signal type has been selected for Inputs.  2. Signal sources have been assigned to a CH.                                                                                                    |
| No signal                                         | Check to be sure there is signal from the source feeding the UX3600.                                                                                                    |
| Cables disconnected or faulty                     | Check the input cables to the UX3600 for faults or mis-wiring.                                                                                                    |
| Internal failure                                  | Internal failure is possible. The UX3600 should be repaired by qualified service personnel.                                                                                                    |
| Incorrect settings                                | Check to be sure that all signal processing functions, especially gain controls, are correctly set for the intended application and that input and output channel source assignments are correct.                                                                                                 |
| Internal failure                                  | Internal failure is possible. The UX3600 should be repaired by qualified service personnel.                                                                                                    |
| Mutes are engaged                                 | If the the output meters are functioning and there is no output, check to be sure that the output mutes are not activated.                                                                                                    |
| Incorrect configuration                           | Check that the output(s) is assigned an Input Channel Signal Source.                                                                                                    |
| Incorrect settings                                | Check to be sure that all signal processing functions, especially gain controls, are correctly set for the intended application.                                                                                                    |
| Digital lock-up                                   | Power off, wait 10 seconds, then power on the processor to reset the digital electronics.                                                                                                    |
|                                                   | Rear panel power switch is switched off Improper AC Mains voltage  AC Mains fuse is blown due to an internal failure Incorrect settings  No signal  Cables disconnected or faulty Internal failure Incorrect settings  Internal failure  Incorrect settings  Internal failure  Incorrect settings |

# 10 BLOCK DIAGRAMS

# 10.1 UX3600 Block Diagram

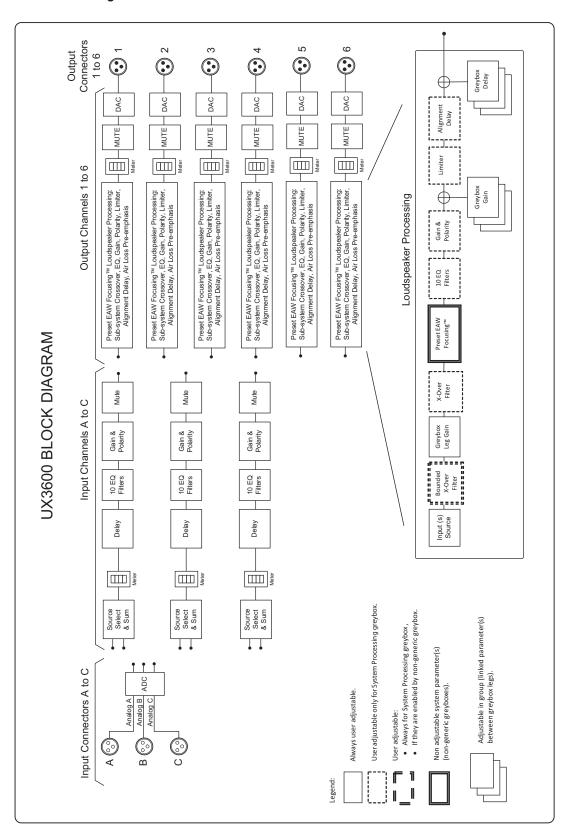

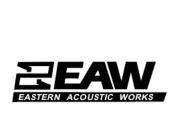